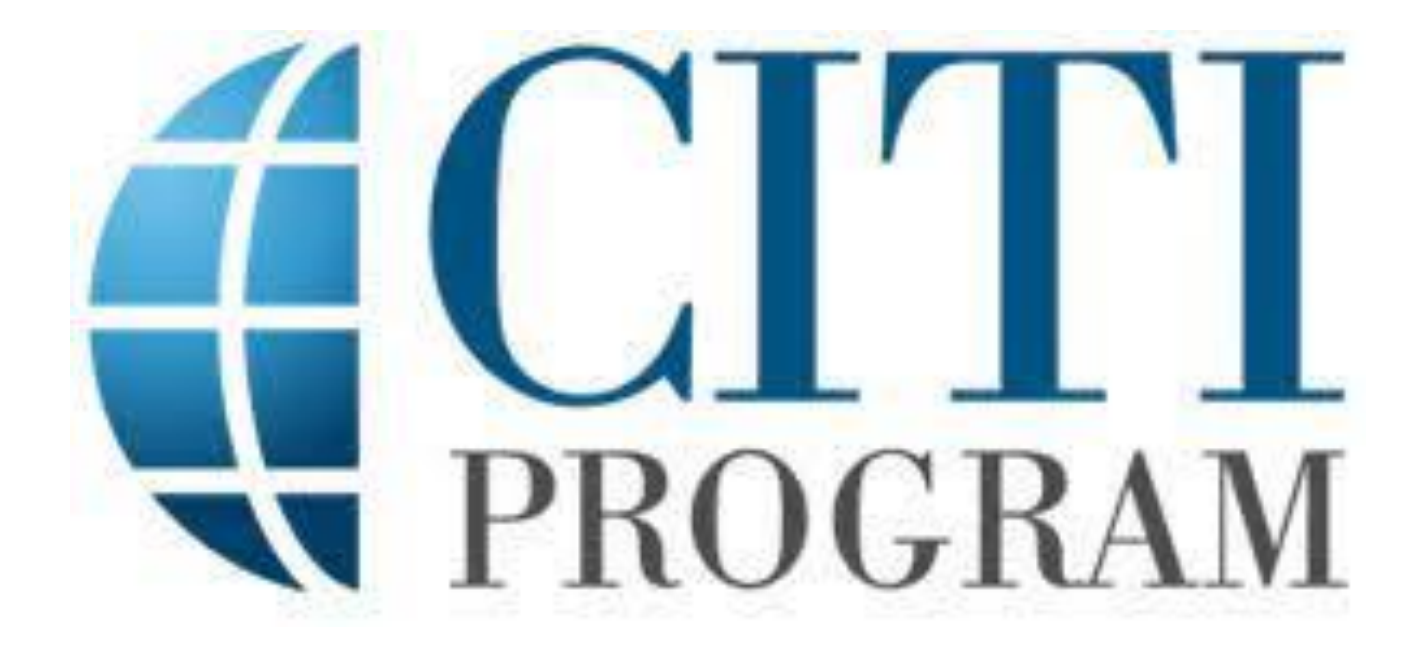

# REGISTRATION STEPS FOR NEW USERS

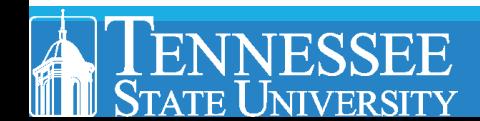

- **1. Go to the CITI website:<https://about.citiprogram.org/>**
	- Select **Register**

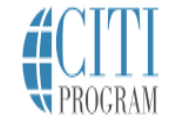

Courses

Organizations -Individuals $\blacktriangleright$ Job Board About

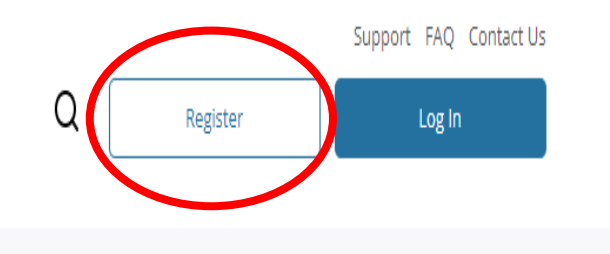

Free Live Webinar - Infection Control/Prevention and Pandemics

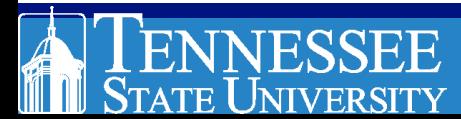

**2. Select REGISTER** (if you are a new user)

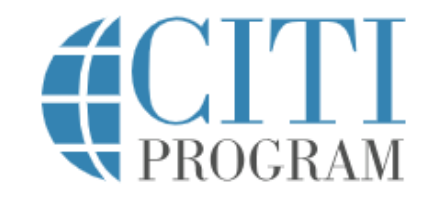

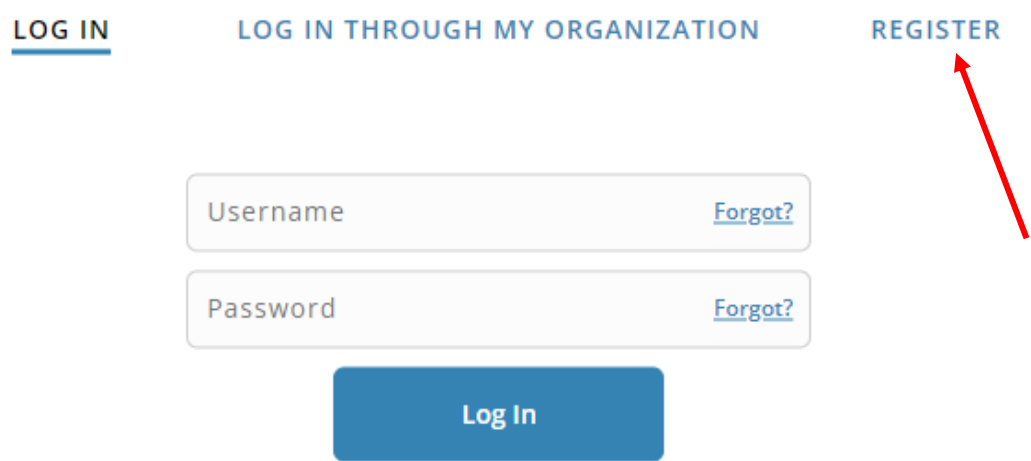

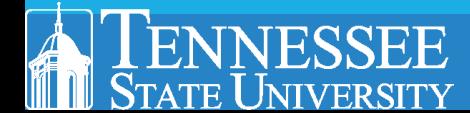

English v

**3. Next click on "Select Your Organization Affiliation"**

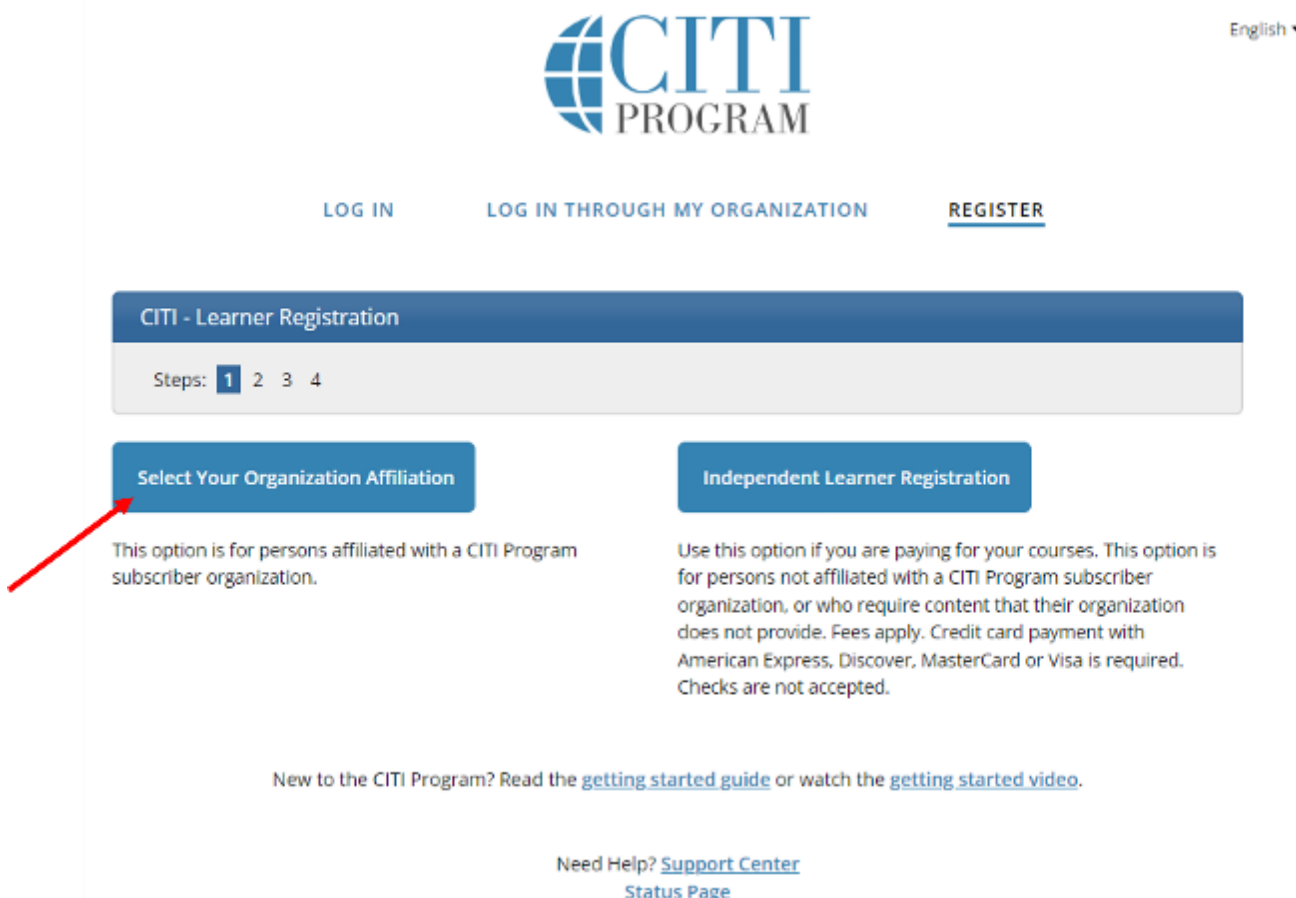

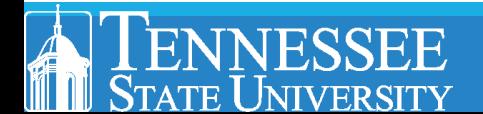

**4. Start typing Tennessee State University. A dropdown list will appear. Select Tennessee State University from the list**.

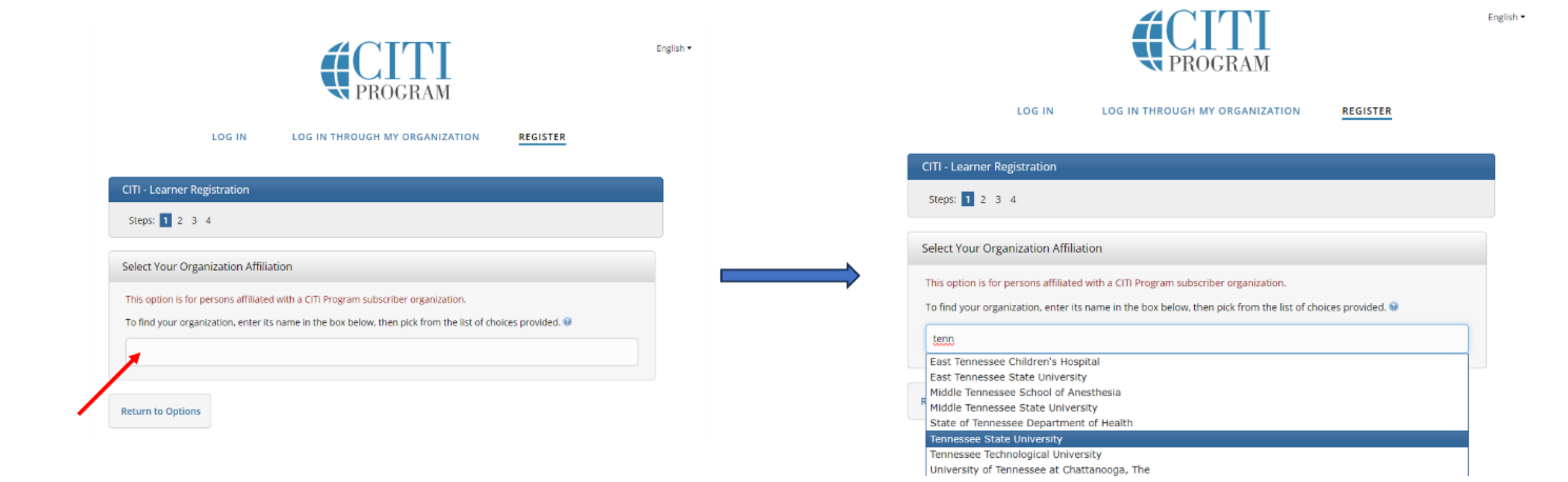

STATE UNIVERSITY

### **5. Check both boxes.**

• Then click on **Create a CITI Program account**

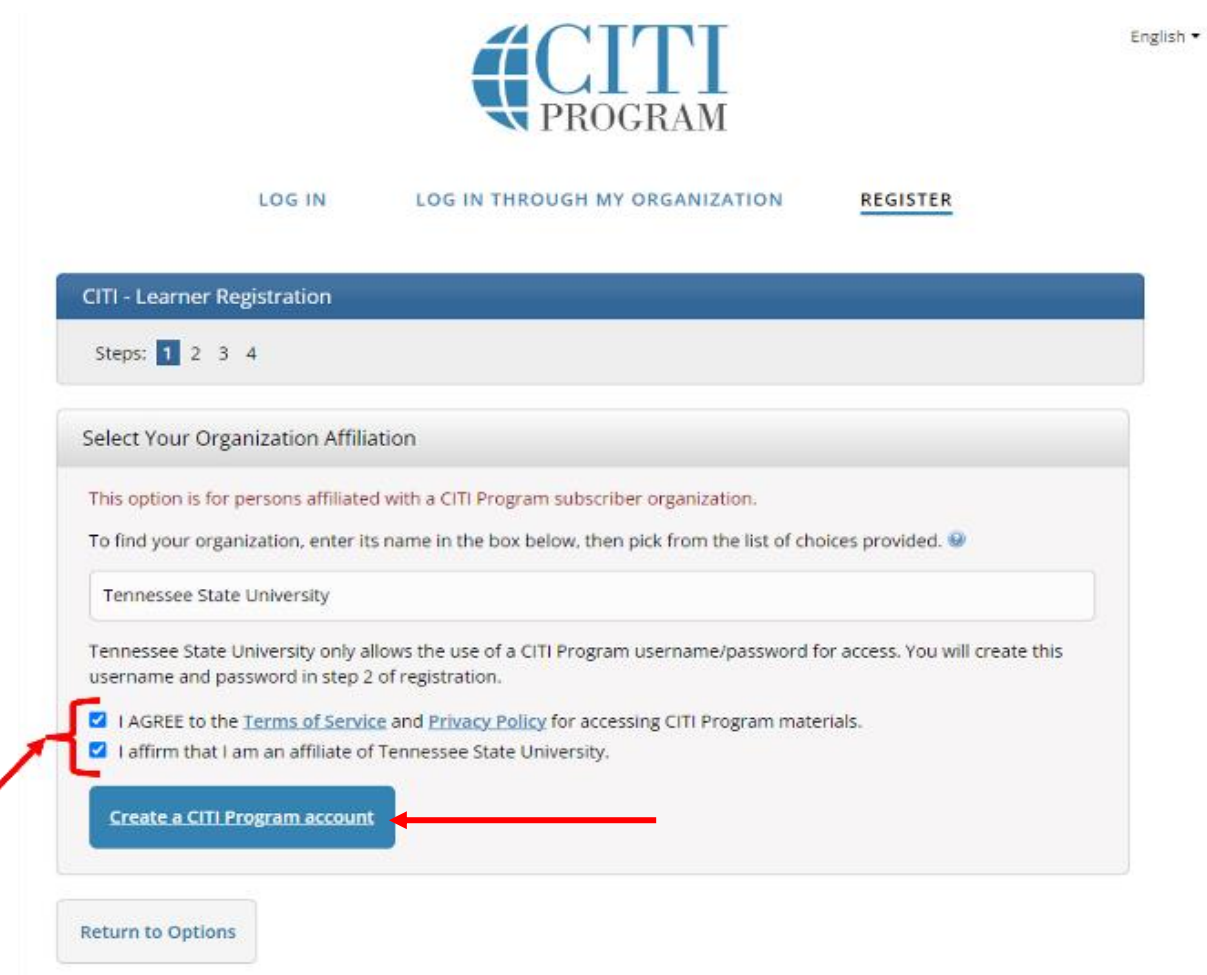

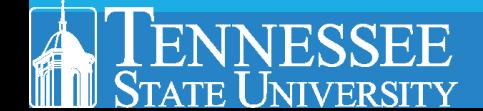

- **6. Enter required personal information.** 
	- Then click **Continue To Step 3**

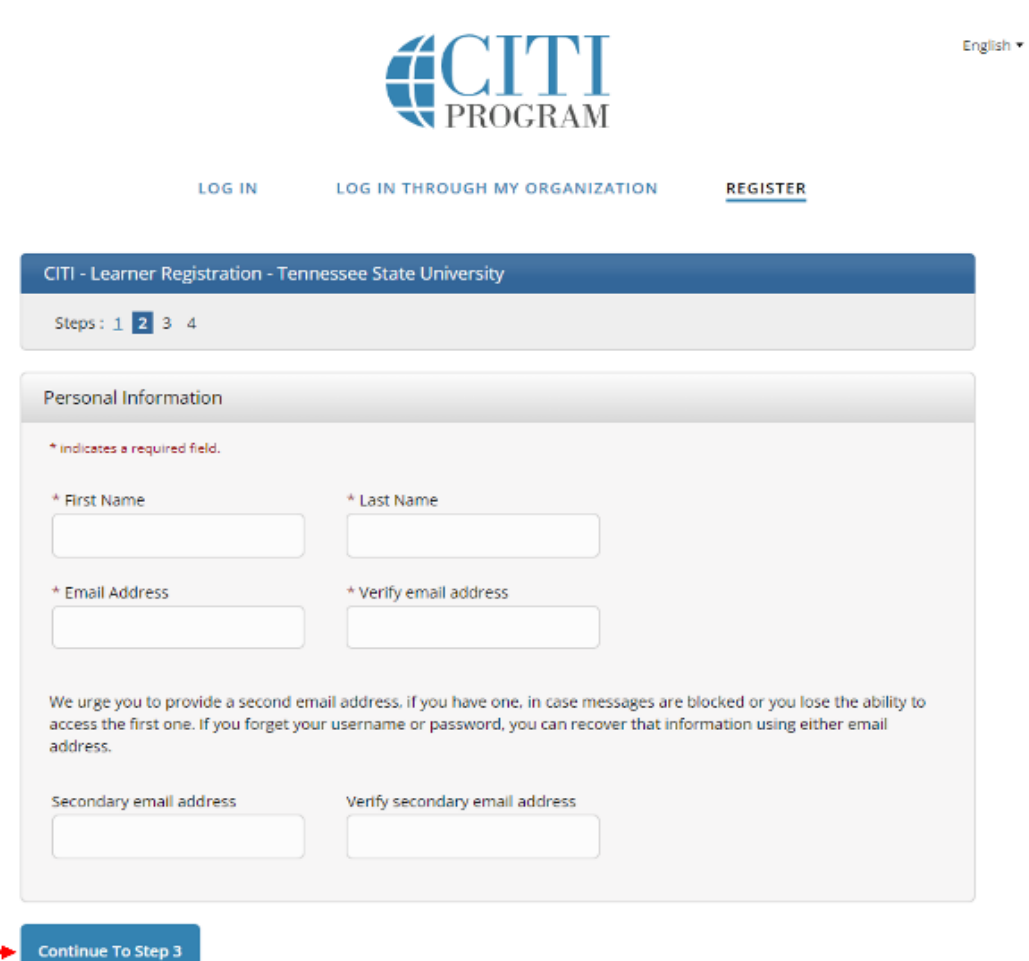

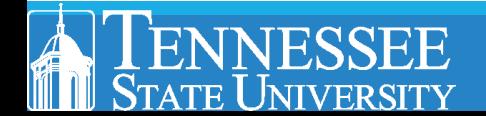

- **7. Create your Username and Password**
	- Select **Continue To Step 4** once completed

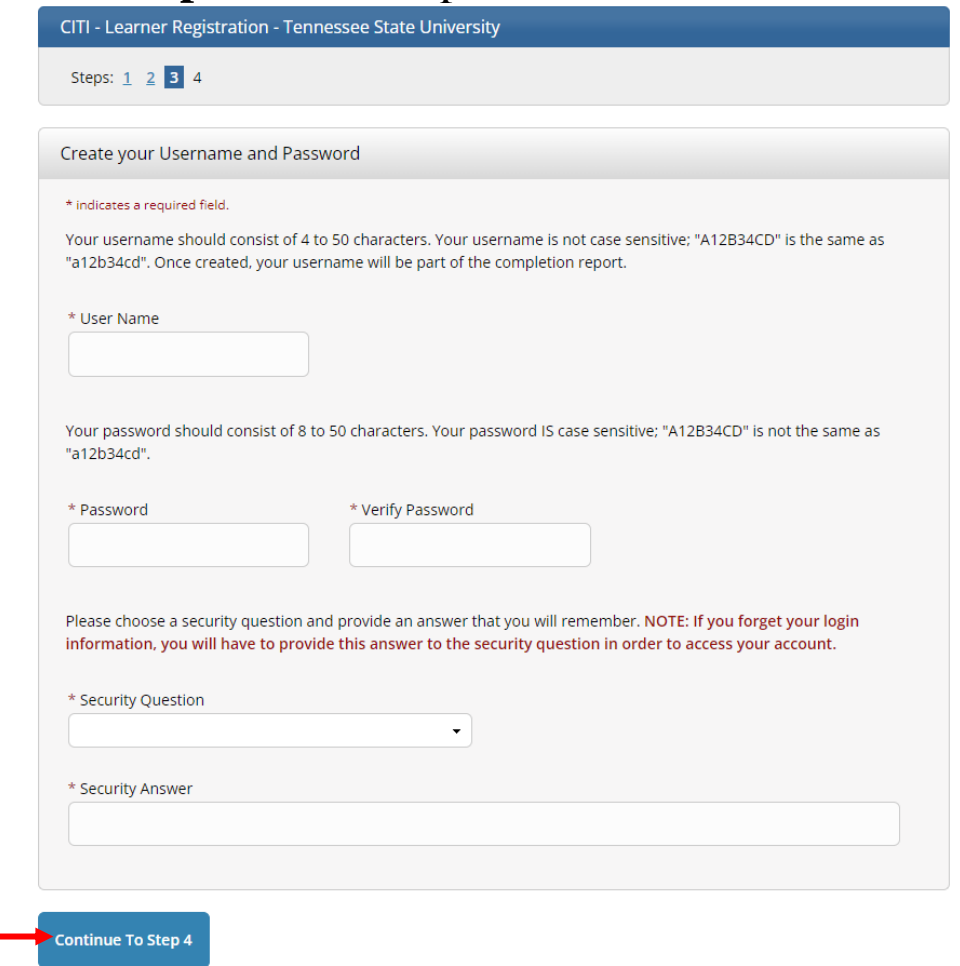

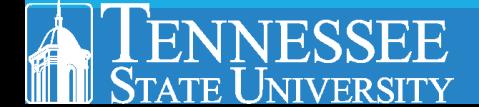

- **8. Enter Country of Residence and your choice if you want CITI to contact you**
	- Next select **Finalize Registration** once completed

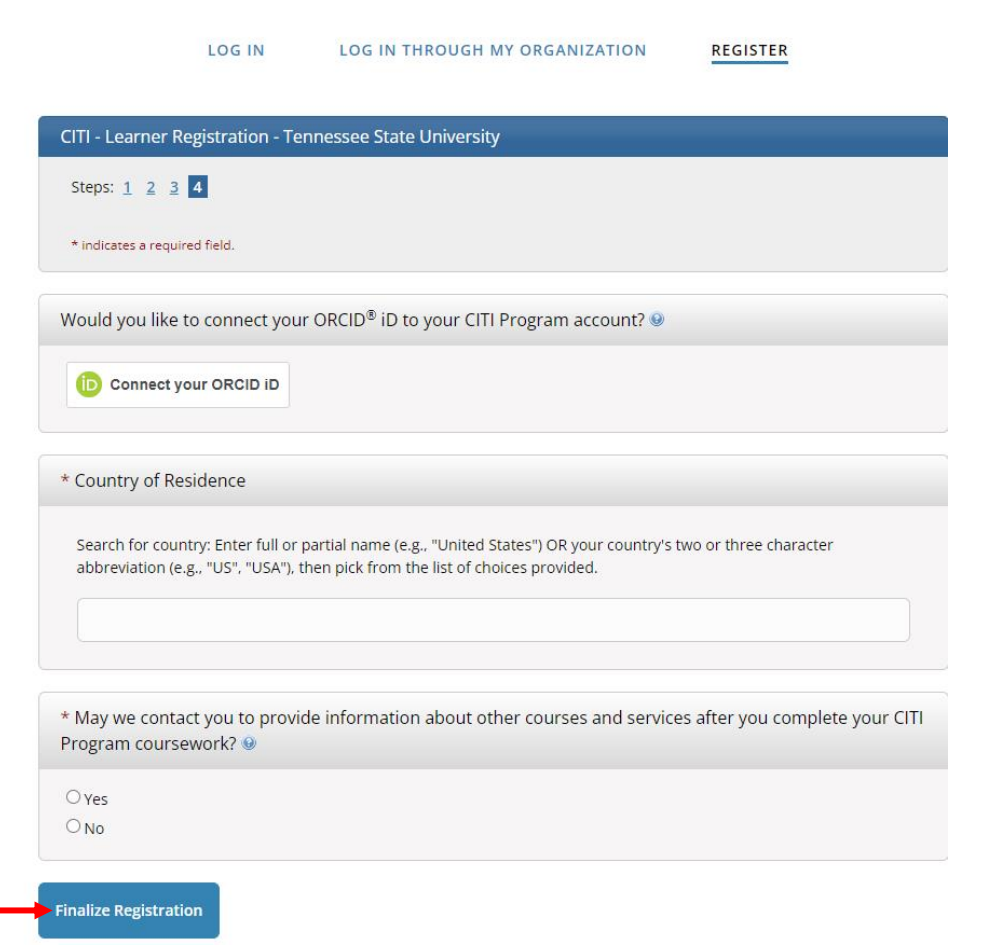

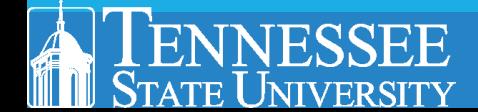

### **9. Select NO for CE eligibility**

• Next click **Submit**

### **CE/CMEs**

### **Your CE Credit Status**

CITI is pleased to offer CE credits and units for purchase to learners qualifying for CE eligibility while concurrently meeting their institutions training requirements.

CE credits/units for physicians, psychologists, nurses, social workers and other professions allowed to use AMA PRA Category 1 credits for re-certification are available for most CITI courses - please see "Course List" link under the "CE Credits" tab on login page for details.

Please register your interest for CE credits below by checking the "YES" or "NO" dots, and, when applicable, types of credits you wish to earn at bottom of page. Please read texts entered for each option carefully.

#### **YES**

At the start of your course, you will be prompted to click on a "CE Information" page link located at the top of your grade book and to VIEW and ACKNOWLEDGE accreditation and credit designation statements, learning objectives, faculty disclosures, types, number and costs of credits available for your course.

#### $\bullet$  NO

The CE functionality will not be activated for your course. Credits and units will therefore not be available to you for purchase after you start your course. You can change your preference to "YES" before such time however by clicking on the "CE Credit Status" tab located at the top of your grade book page.

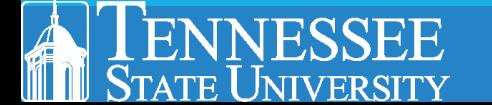

### **10. Fill in all required information on the page and select course you plan to take**

• Select **Next** once completed

 $\blacktriangledown$ 

#### Affiliate with an Institution **Tennessee State University** Home > Profiles > Affiliate with an Institution Which course do you plan to take? \* **Community Please provide the following information requested by** Office Phone \* **Tennessee State University.**  $\overline{\phantom{0}}$  $\ddotsc$ Fields marked with an asterisk (\*) are required. Basic Human subjects - Biomedical Basic Human subjects - Biomedica Basic Human Subjects - Biomedical & Social & Behavioral Focus Which course do you plan to take? \* Language Preference Basic Human Subjects - Social & Behavioral Focus **Laboratory Animal Welfare**  $\overline{\phantom{a}}$ **Biosafety / Biosecurity Good Clinical Practice** Health Information Privacy and Security (HIPS) **Home Phone** Laboratory Animal Welfare Institutional email address \* Other We recommend providing an email address issued by Tennessee Refresher Course - Biomedical Research State University or an approved affiliate, rather than a personal one Refresher Course - Social and Behavioral Research **Next** like @gmail, @hotmail, etc. This will help Tennessee State University Responsible Conduct of Research officials identify your learning records in reports. Enter a valid Institutional Email Address.

Re-enter Institutional Email Address.

Verify Institutional email address \*

Highest degree \*

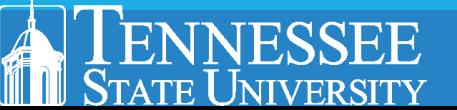

### **11. Scroll down to CITI Course Enrollment Questions and answer all questions**

#### **CITI Course Enrollment Questions**

Question 1

#### **Human Subjects Research**

Please choose one learner group below based on your role and the type of human subjects activities you will conduct. You will be enrolled in the Basic Course for that group.

Biomedical Research Investigators: Choose this group to satisfy CITI training requirements for Investigators and staff involved primarily in Biomedical research with human subjects.

Social & Behavioral Research Investigators: Choose this group to satisfy CITI training requirements for Investigators and staff involved primarily in Social and Behavioral research with human subjects.

Research with data or laboratory specimens- ONLY: No direct contact with human subjects.

IRB Members: This Basic Course is appropriate for IRB or Ethics Committee members.

( ) Not at this time.

Question 2

#### **IRB Administration**

Please make your selection below if you wish to be enrolled in the IRB Administration course.

**IRB Administration** 

Not at this time.

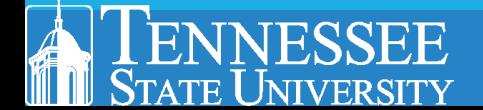

**12. Once completed the system will automatically enroll you in courses based on the answers you provided Contract Contract** 

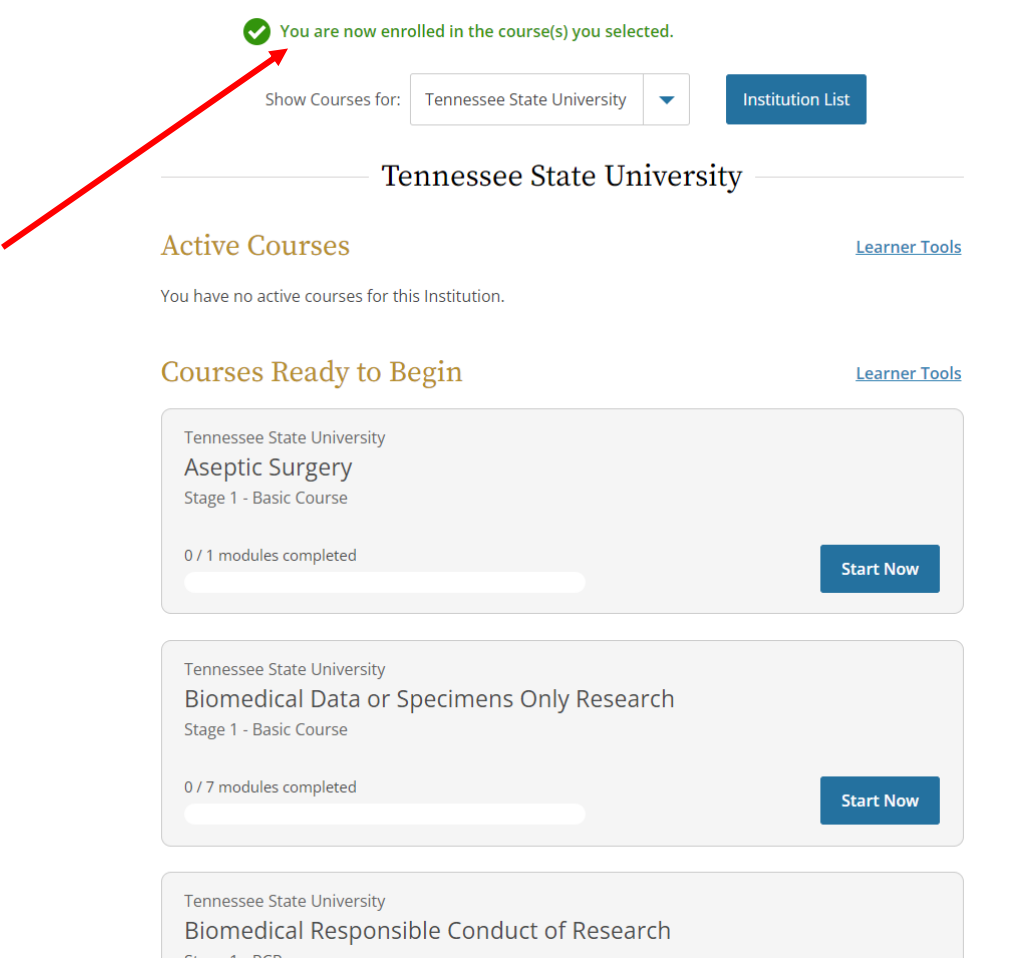

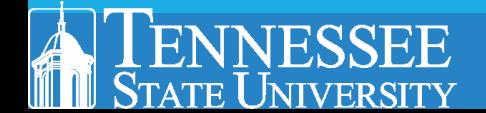

## **13. Select Start Now to start your course.**

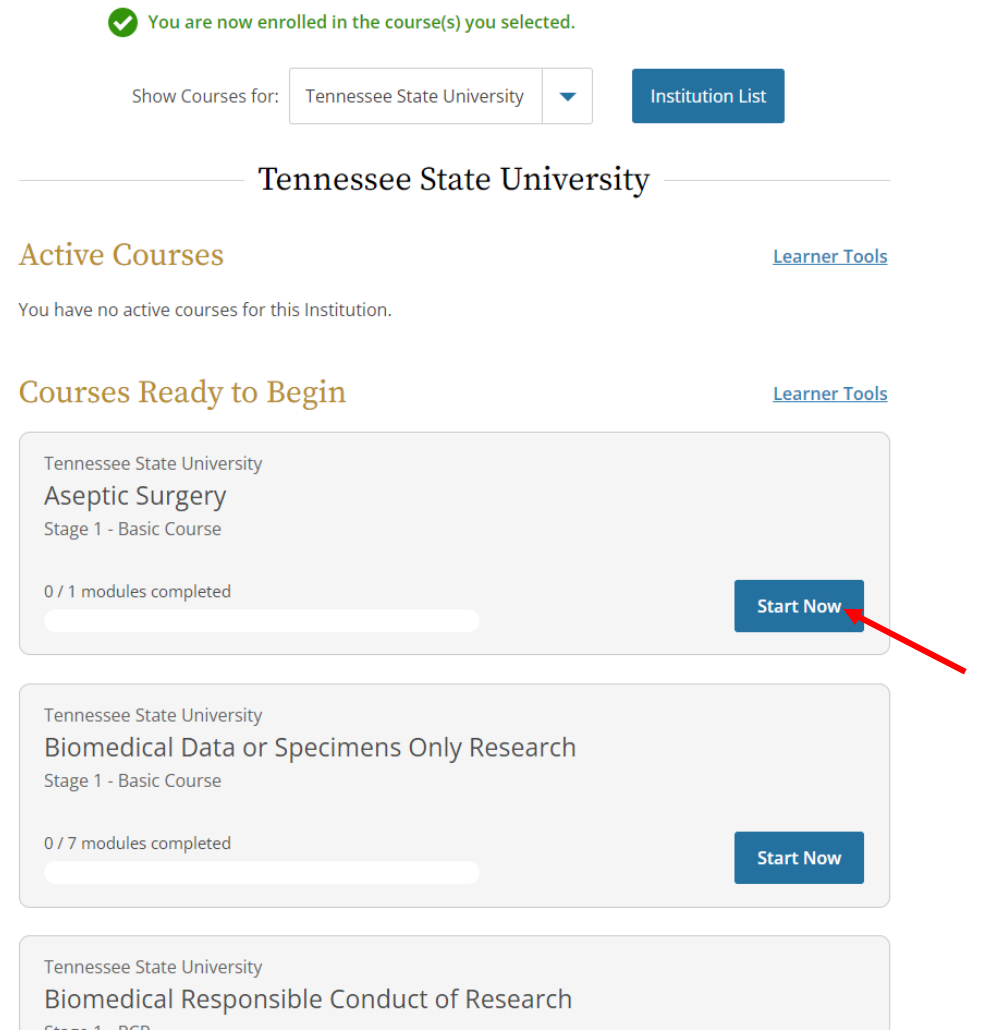

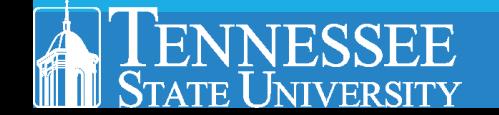